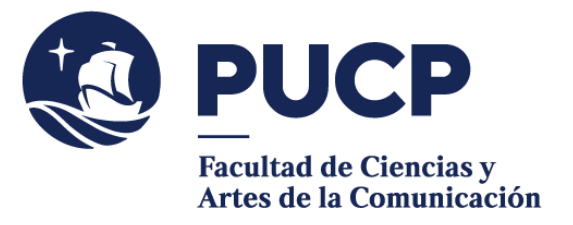

## **CARTAS DE LOCACIÓN**

 0 Las prácticas de algunos cursos (Registro de imagen y audio, Realización de audio y video, Iluminación, etc.) necesitan **pedir autorización** para hacer ejercicio de grabación **en locaciones dentro y fuera de la Universidad.**

## **#CuervoQueSeRespeta, se informa.**

- I. **Consulta previamente** en el lugar de locación, si autorizarán grabar en sus instalaciones.
- II. Solo podrás generar la carta de locación hasta **dos días útiles** antes de la grabación.
- III. Ingresa al **campus virtual.** Ruta: Solicitudes y Servicios / Trámites Académicos de alumnos / Pestaña: Constancias y Cartas / **Constancias y cartas digitales.** Y seleccionar nuestra Facultad en Unidad:
	- 1. Elige la opción "Carta de permiso de locación".
	- 2. **Llena los campos** 1, 2, 3, 4, 8, 9, 10, 11, 12 y 13 con los datos correspondientes.
	- 3. En el campo 10, coloca la hora de inicio y término de acuerdo al formato de 24 horas (Ejemplo de 08:00 a 15:00), esto quiere decir que consta de cinco dígitos (dos números, el signo de dos puntos, y dos números).
	- 4. No es necesario que coloques tu código en el campo 13, el sistema lo agregará automáticamente. Y no olvides colocar un guion en el resto de campos que no utilizarás.
	- 5. Una vez que llenes los campos, haz clic en "Solicitar".
	- 6. Haz clic en el **link** que indica el número de la solicitud y podrás imprimir directamente la carta en PDF.
	- 7. Presenta la carta **en la locación elegida** lo antes posible para que te puedan responder, no olvides dejar tus datos para que se comuniquen contigo.

Si tienes dudas, escríbenos a [buzon21@pucp.pe](mailto:buzon21@pucp.pe)

**Facultad de Ciencias y Artes de la Comunicación Semestre 2022-1**